## How do I check routing status? (1)

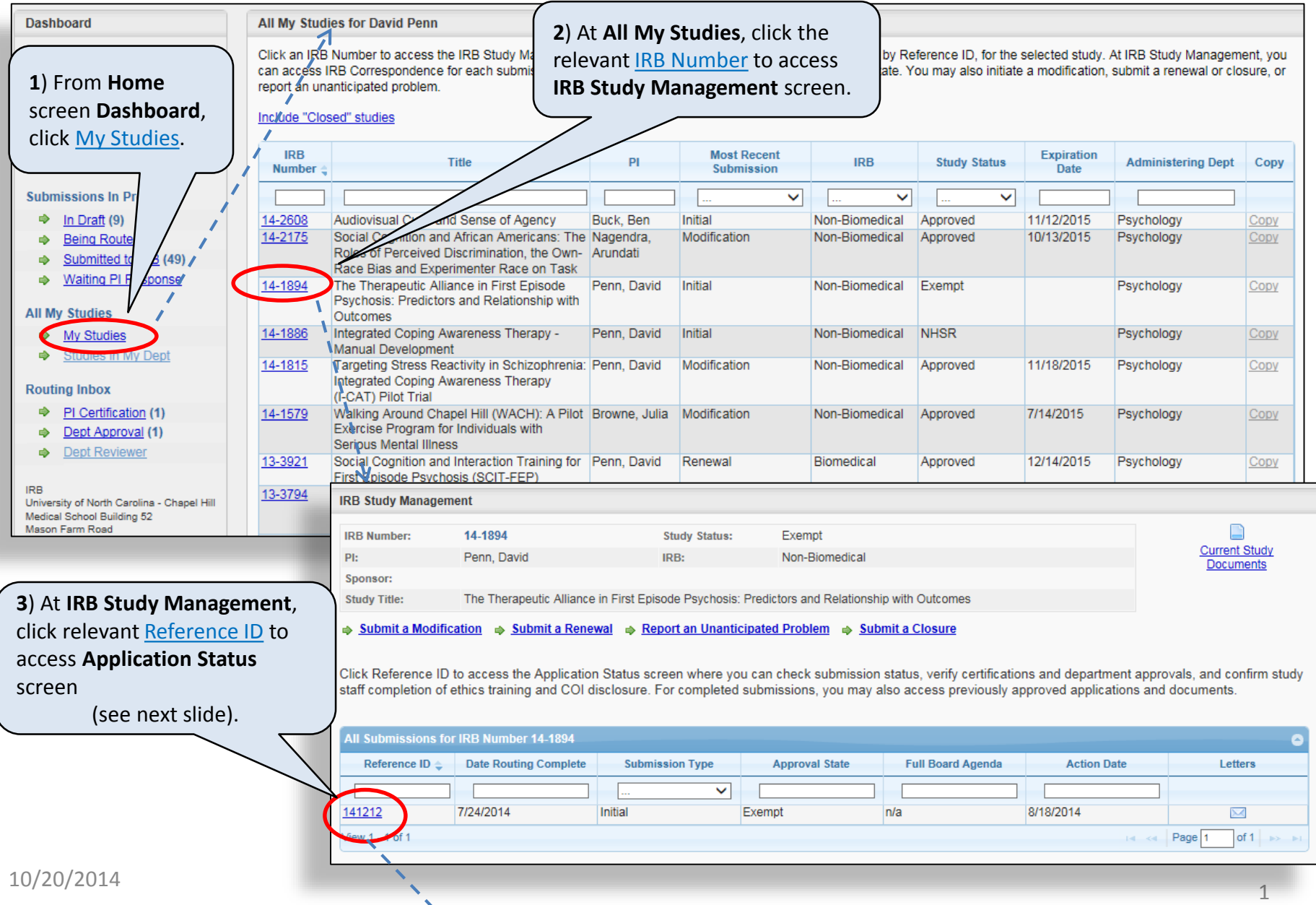

اد آ

## How do I check routing status? (2)

At **Application Status** screen, click *Routing* tab to display:

- PI / Advisor certification status;
- List of departments/approvers, and approval status.

**Note**: Approvals are provided sequentially in this order:

- Administering Department (if different from PI's Home);
- PI's Home:
- Advisor's Home;
- Local (e.g., full board PRC review)

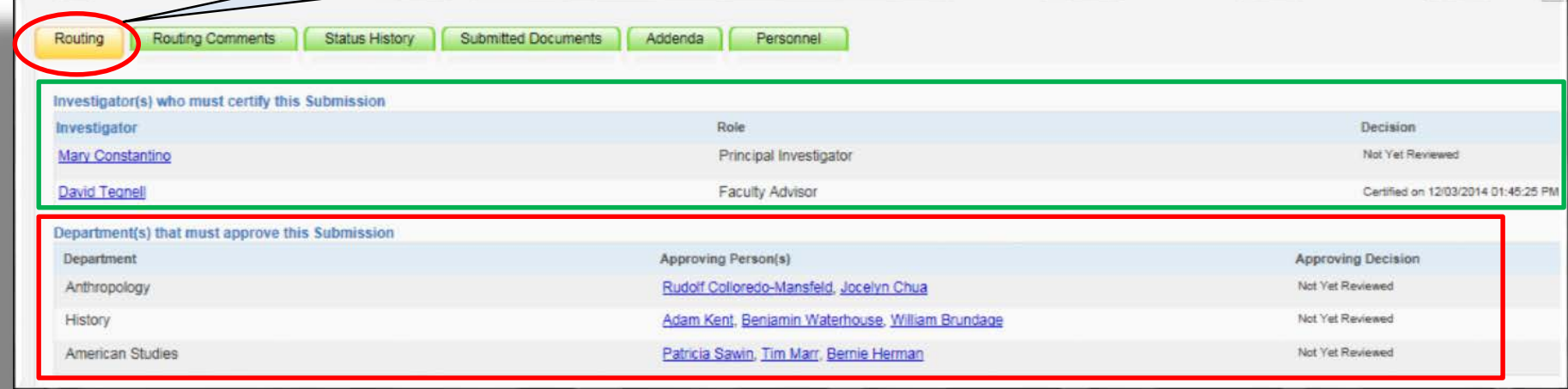